San José State University Department of Computer Engineering

# CMPE 226 Database Systems

Spring 2017 Instructor: Ron Mak

## **Assignment #10**

**Assigned:** Tuesday, May 2 **Due:** Tuesday, May 9 at 11:59 pm Team assignment, 100 points max

### **Cisco Information Server (CIS)**

The purpose of this assignment is to give your team experience using the Cisco Information Server (CIS) via its client-side Studio application. This is a data virtualization tool used in industry, similar to ones from Oracle and IBM.

Refer to the CIS *Getting Started Guide* and to these instructions.

Create your sources folder under **My Home**, not under **Shared**. You can name the **sources** folder anything you like, so each team member can have a separate folder if you want individual practice. Then do the following:

- 1. Upload (all or part of) your database to 130.65.159.87 and run it on the MySQL database server.
- 2. Make a screen shot of MySQL running on the command line on the server executing a SELECT statement.
- 3. Create a folder in Studio under *My Home*.
- 4. In your sources folder, create a MySQL 5.5 data source and connect it to your database:
	- Datasource name: (you choose)
	- Host: **localhost**
	- Port: **3306** (the standard MySQL port)
	- Database name: (based on your group name)
	- Login and password
- 5. Make a screen shot of the introspection window.
- 6. Make a screen shot of Studio displaying the column details and the contents of one of your database tables.
	- Such as the *ds\_orders* example.
- 7. Upload an XML file to the server and make it a data source.
	- Such as the *ds XML* example.
- 8. Make Studio screen shots of the XML contents and associated schema.
- 9. Create an XML data transformation and make a screen shot.
	- Such as the *productCatalog\_xform* example
- 10. Create a view by joining two or more of your database tables (virtual or real), and make a screen shot of the table join graphic.
	- Such as the *ViewOrder* example.

### **What to turn in**

Create a PDF containing the screen shots. Clearly label each one. Submit to Canvas: **Assignment #10: Cisco Information Server**

#### **Rubrics**

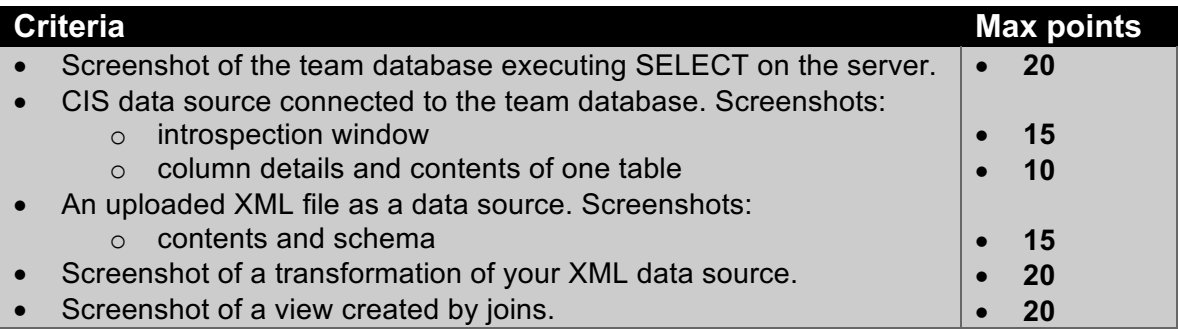